# Firmen Plattform

#### **1. Inserat**

Das Inserat kann mit wenige Eingaben erstellt und gesteuert werden.

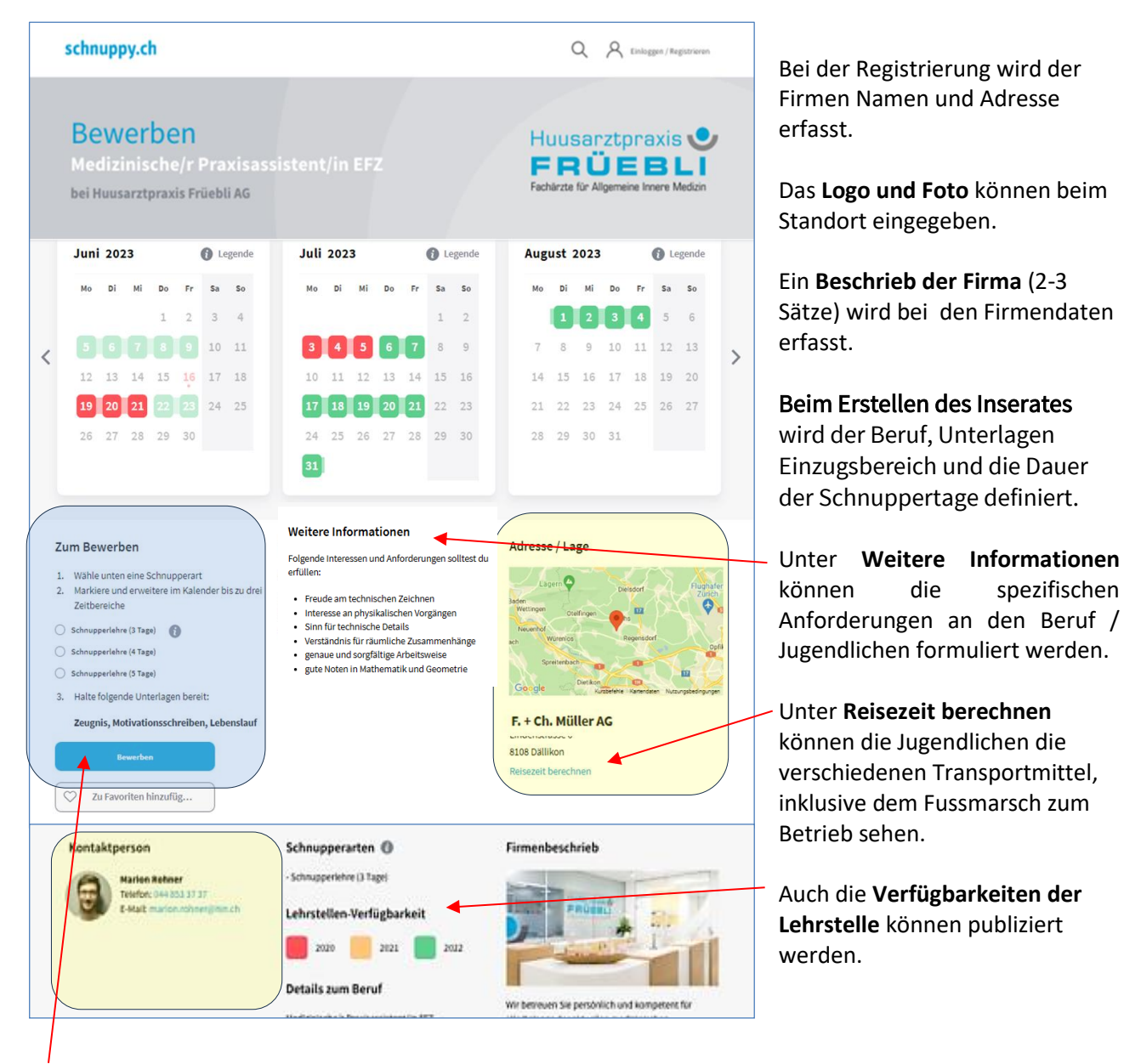

#### **Der Jugendliche kann sich mit 3 Schritten bewerben**

- 1. Schnupperart auswählen
- 2. Bis zu drei Wunschperioden mit Anklicke eingeben
- 3. Bewerbungsunterlagen hochladen, welche der Betrieb vorgegeben hat

## **2. Dashboard**

Das Dashboard ist die Einstiegsseite und gibt die Übersicht über die aktuellen Aktivitäten. Mit dem Anklicken eines Buttons kommt man einfach zum nächsten Thema. Einfach probieren, es ist alles selbsterklärend.

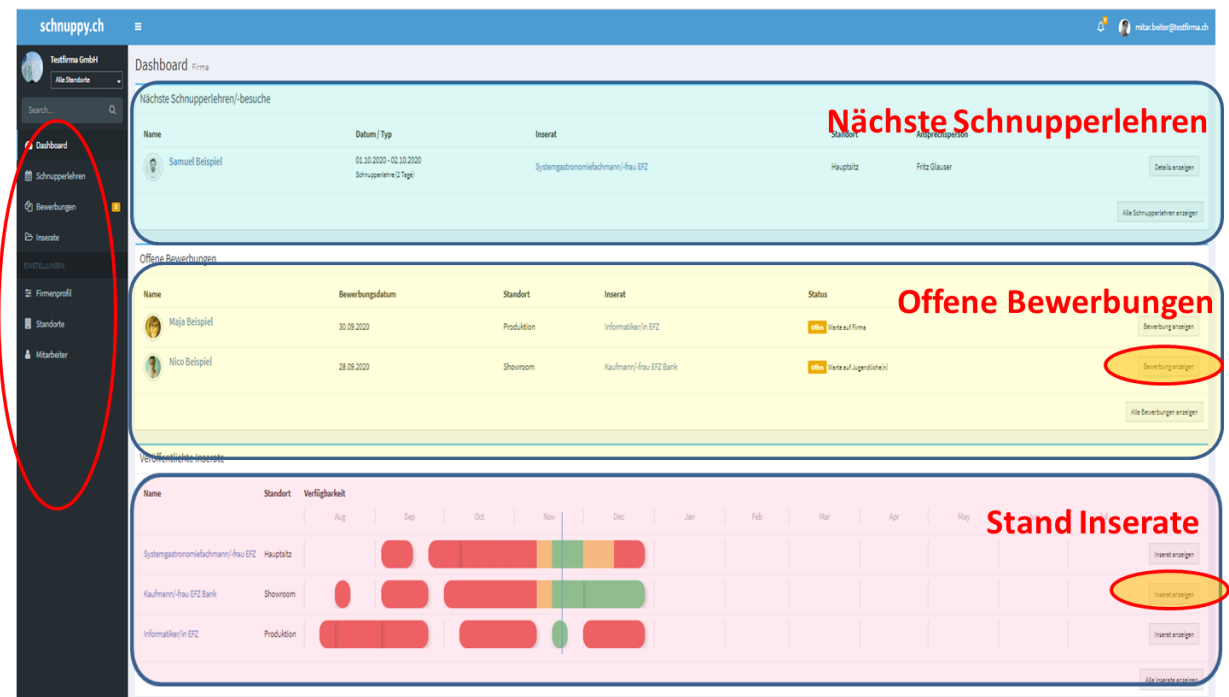

#### **3. Eingeben der Verfügbarkeit**

Mit ein paar wenigen Klicks kann man die Eingaben für ein paar Monate machen.

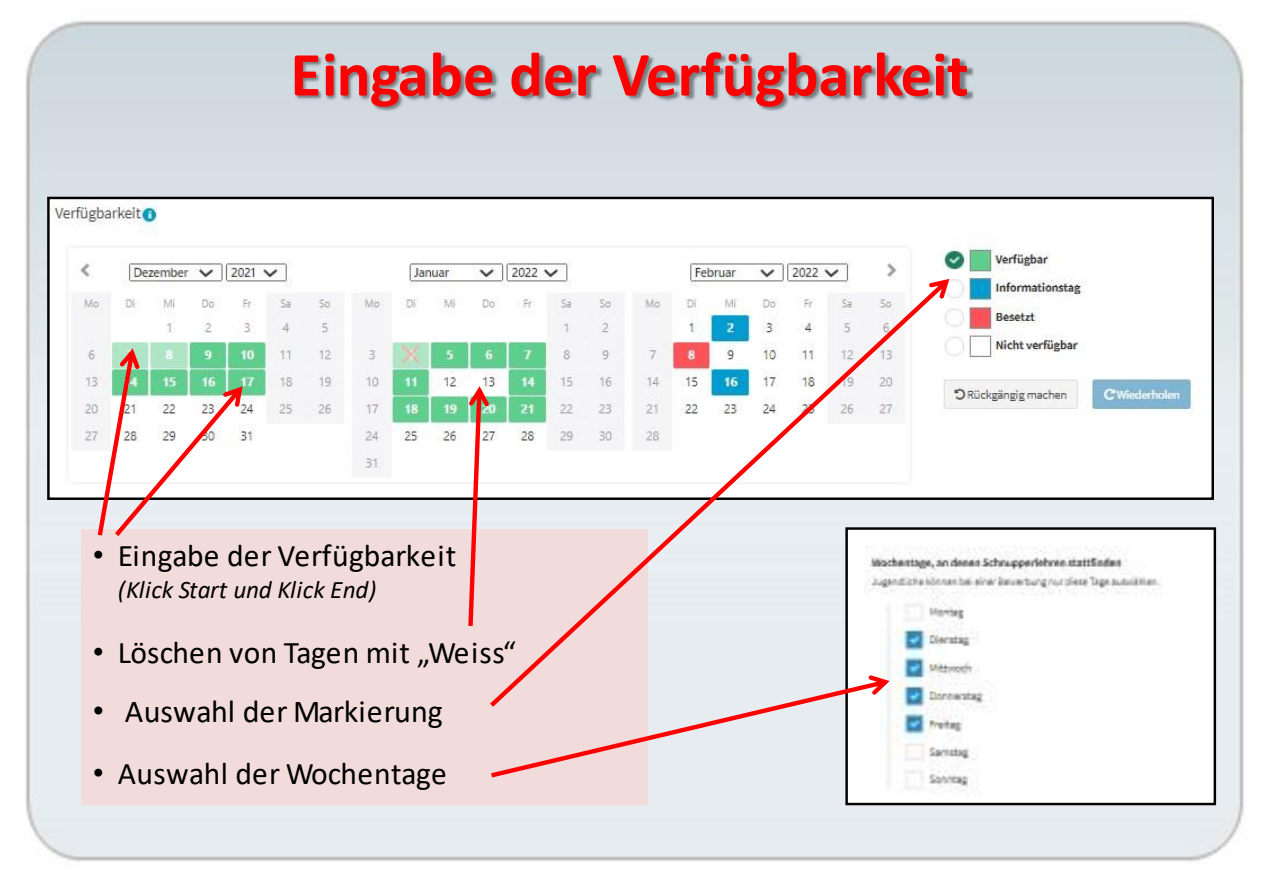

#### **4. Beantworten von Bewerbungen**

Man hat Zugang zu

- allen relevanten Bewerbungs-Daten
- Nachrichten können versendet werden (Messenger) (Möglichkeit den Jugendlichen den Auftrag erteilen, er soll rasch zurückrufen, vorbeikommen, etc.)

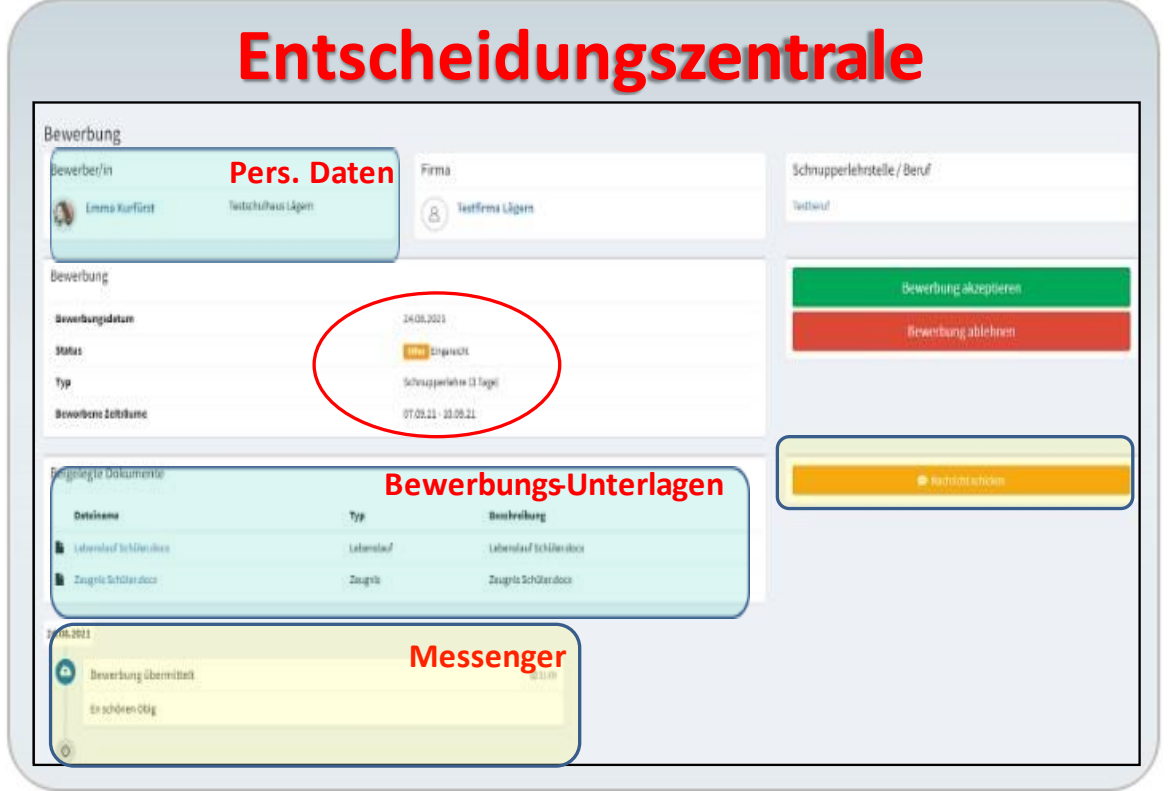

#### **5. Zusagen mit ein paar Klicks**

Man kann auch einen Termin ausserhalb der Wunschzone (dunkelblau) vergeben. 

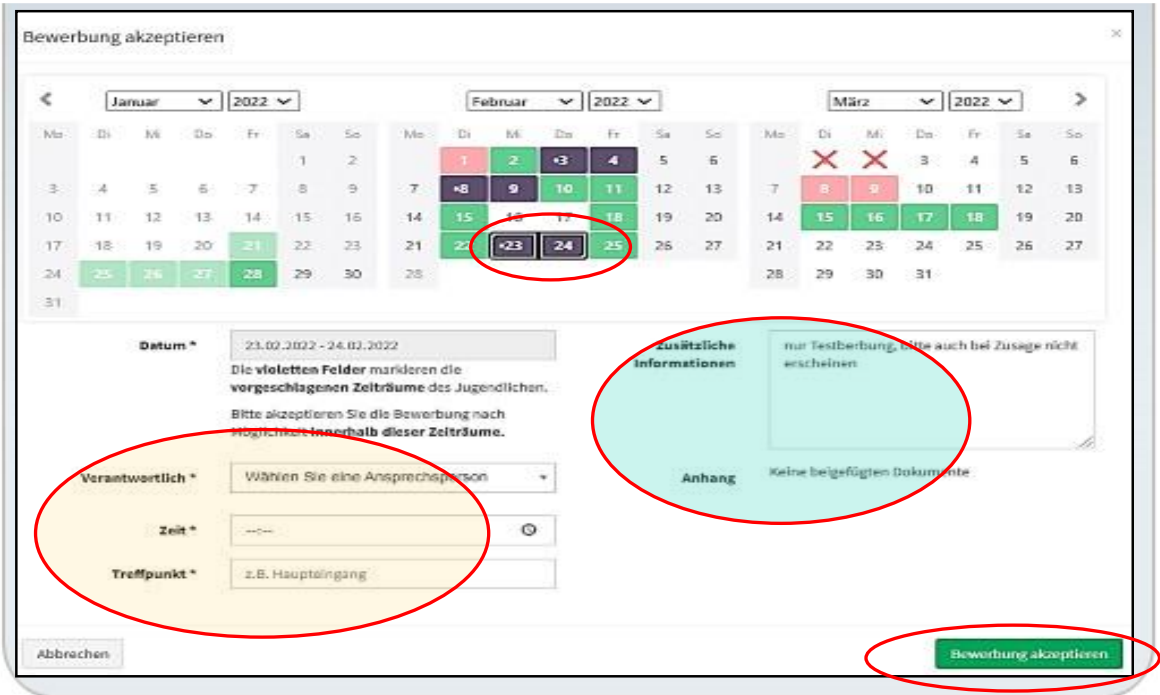

#### **6. Absagen mit 3 Klicks**

Mit automatisch generierte Mails, werden die Gründe für die Absage übermittelt. 

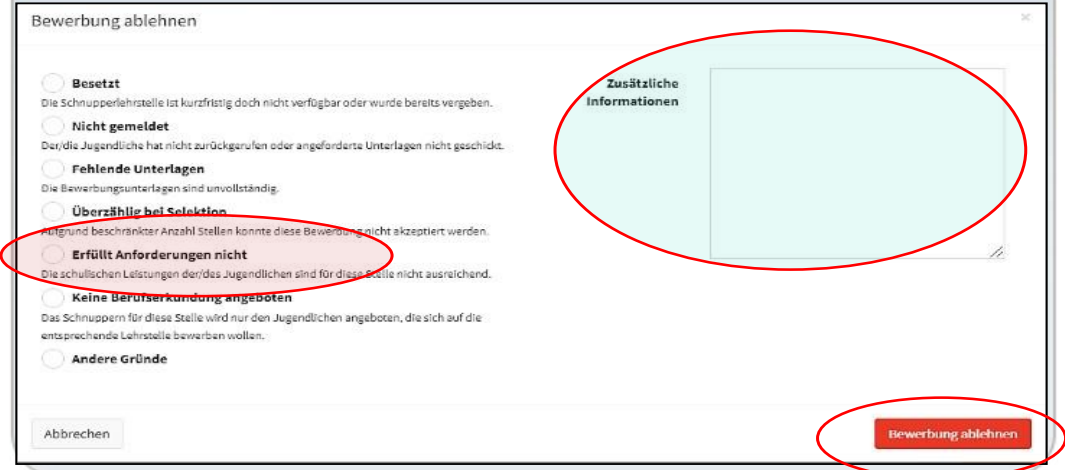

### **7. Schnupperlehren kurzfristig absagen**

Mit Knopfdruck sind alle involvierten Personen ( Eltern, Lehrpersonen) informiert.

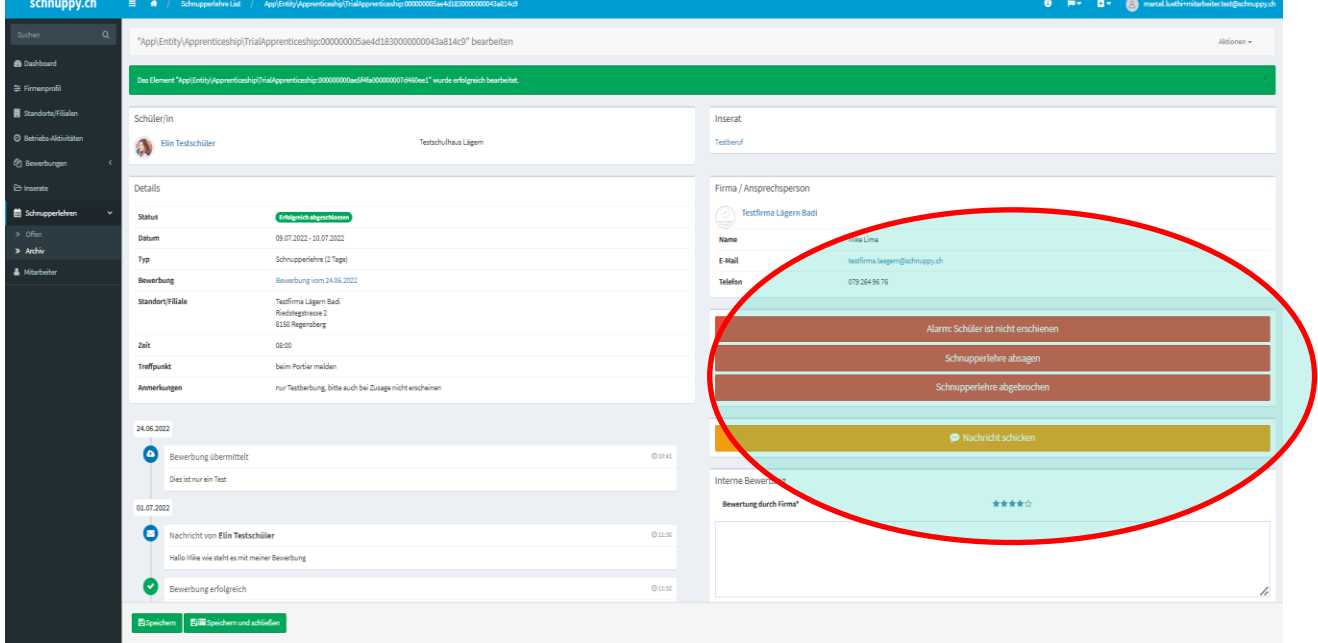

## **8. Übersicht über die Aktivitäten der verschiedenen Standorte / Filialen**

Die Anzahl Bewerbungen, Zusagen, Absagen, Offen, Nicht beantwortet, Zurückgezogen können einfach sortiert werden. Diese Infos sind für Firmen mit Filialen / Standorte ideal.

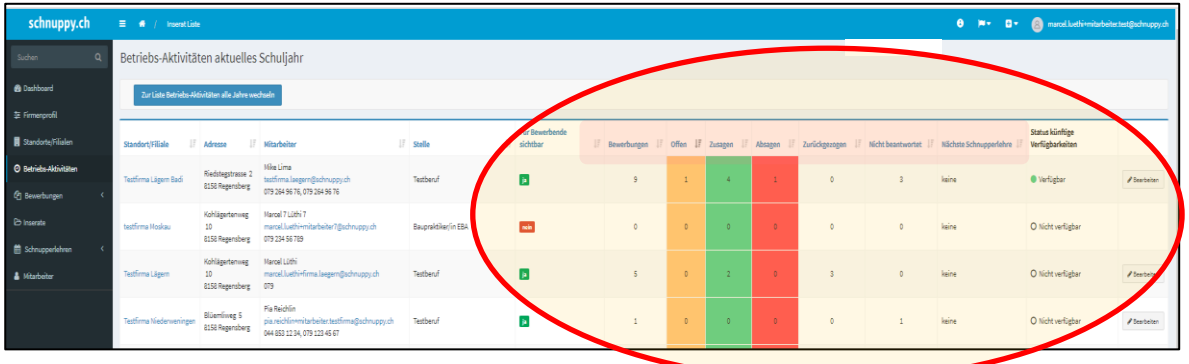